# **Using iCommands**

### **IMPORTANT NOTE ABOUT UPGRADING TO 4.1**

**iCommands 4.1.10, the latest supported version for CyVerse services, has been released by iRODS. For a list of testing done on affected services, see [Upgrading to iRODS 4.1](https://pods.iplantcollaborative.org/wiki/display/DS/Upgrading+to+iRODS+4.1).**

iCommands is a collection of commands for Linux and Mac OS operating systems that are used in the iRODS system to interact with the CyVerse Data Store. Many commands are very similar to Unix utilities. For example, to list files and directories, in Linux you use **ls**, but in iCommands you use **ils.**

While iCommands are great for all transfers and for automating tasks via scripts, they are the **best choice for large files** (> 2 GB each) and for **bulk file transfers** (many small files). For a comparison of the different methods of uploading and downloading data items, see [Downloadi](https://pods.iplantcollaborative.org/wiki/display/DS/Downloading+and+Uploading+Data) [ng and Uploading Data.](https://pods.iplantcollaborative.org/wiki/display/DS/Downloading+and+Uploading+Data)

iCommands can be used by CyVerse account users to download files that have been shared by other users and to upload files to the Data Store, as well as [add metadata](https://pods.iplantcollaborative.org/wiki/display/DS/Adding+Metadata+to+a+File+Using+iRODS+imeta+%28Metadata%29+Commands), change permissions, and more. Commonly used iCommands are listed below. Follow the instructions on [Setting Up iCommands](https://pods.iplantcollaborative.org/wiki/display/DS/Setting+Up+iCommands) for how to download and configure iCommands for your operating system.

**A CyVerse account is not required to download a public data file via iCommands.** To see instructions just for public data download with iCommands, see the [iCommands section](https://pods.iplantcollaborative.org/wiki/display/DS/Downloading+Data+Files+Without+a+User+Account#icommands) on [Do](https://pods.iplantcollaborative.org/wiki/display/DS/Downloading+Data+Files+Without+a+User+Account) [wnloading Data Files Without a User Account](https://pods.iplantcollaborative.org/wiki/display/DS/Downloading+Data+Files+Without+a+User+Account).

Before you begin, you may want to watch a CyVerse [video about iCommands](https://www.youtube.com/watch?v=C8tLzBdNG8Y).

## <span id="page-0-0"></span>**About setup and configuration**

Regardless of whether you want to download and upload data as a CyVerse user, or download public data without an account as an anonymous user, iCommands must be set up and configured on each user's local machine or server. **For information on downloading and setting up iCommands for your operating system, see [Setting Up iCommands.](https://pods.iplantcollaborative.org/wiki/display/DS/Setting+Up+iCommands)**

**For information on downloading public data files anonymously, see [Downloading Data](https://pods.iplantcollaborative.org/wiki/display/DS/Downloading+Data+Files+Without+a+User+Account) [Files Without a User Account](https://pods.iplantcollaborative.org/wiki/display/DS/Downloading+Data+Files+Without+a+User+Account).** To share data with a user, the user at minimum must have Read permission to the parent directory that contains the file and any other parent folders within the folder hierarchy.

In addition to using iCommands to share data from the command line, CyVerse users can upload and download data within the Discovery Environment. For more information, see [Shari](https://pods.iplantcollaborative.org/wiki/display/DEmanual/Sharing+Data+Files+and+Folders+Via+the+Discovery+Environment) [ng Data Files and Folders Via the Discovery Environment](https://pods.iplantcollaborative.org/wiki/display/DEmanual/Sharing+Data+Files+and+Folders+Via+the+Discovery+Environment).

## <span id="page-0-1"></span>**Commonly used iCommands**

These sample commands are entered from the command line once you have installed and configured iCommands on your computer.

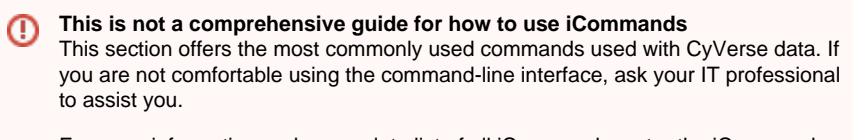

For more information and a complete list of all iCommands, enter the iCommand and **-h** in the terminal window to view the related Help information. More information is available by searching on "icommands" at [http://irods.org/documentation/.](http://irods.org/documentation/)

For more information on using these and other iRODS commands, see the [iRODS](http://irods.org/documentation/) [Documentation](http://irods.org/documentation/) on the iRODS website, or enter the iCommand and **-h** to view the help file in a terminal window.

Enter any of the following iCommands in a command line.

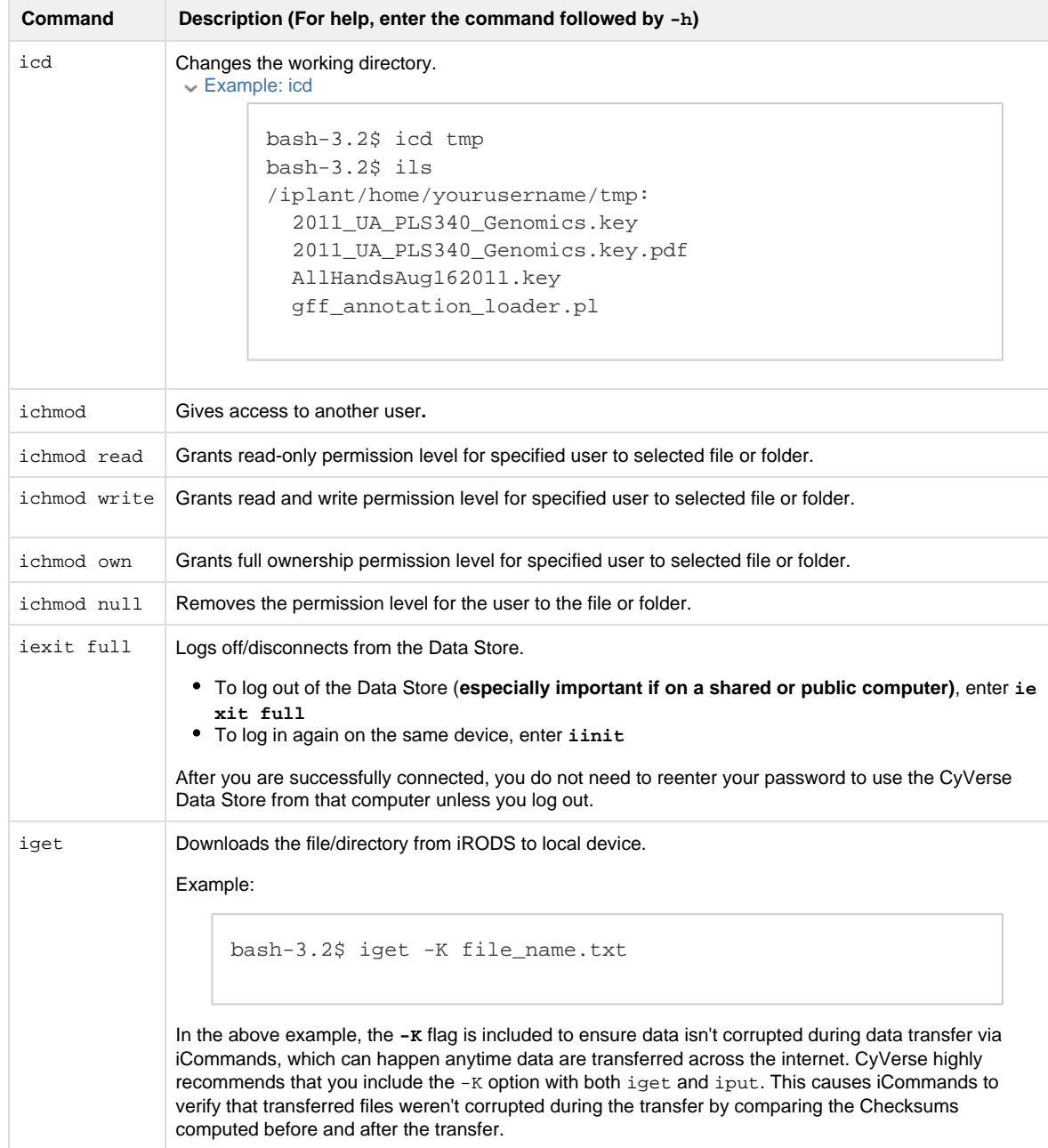

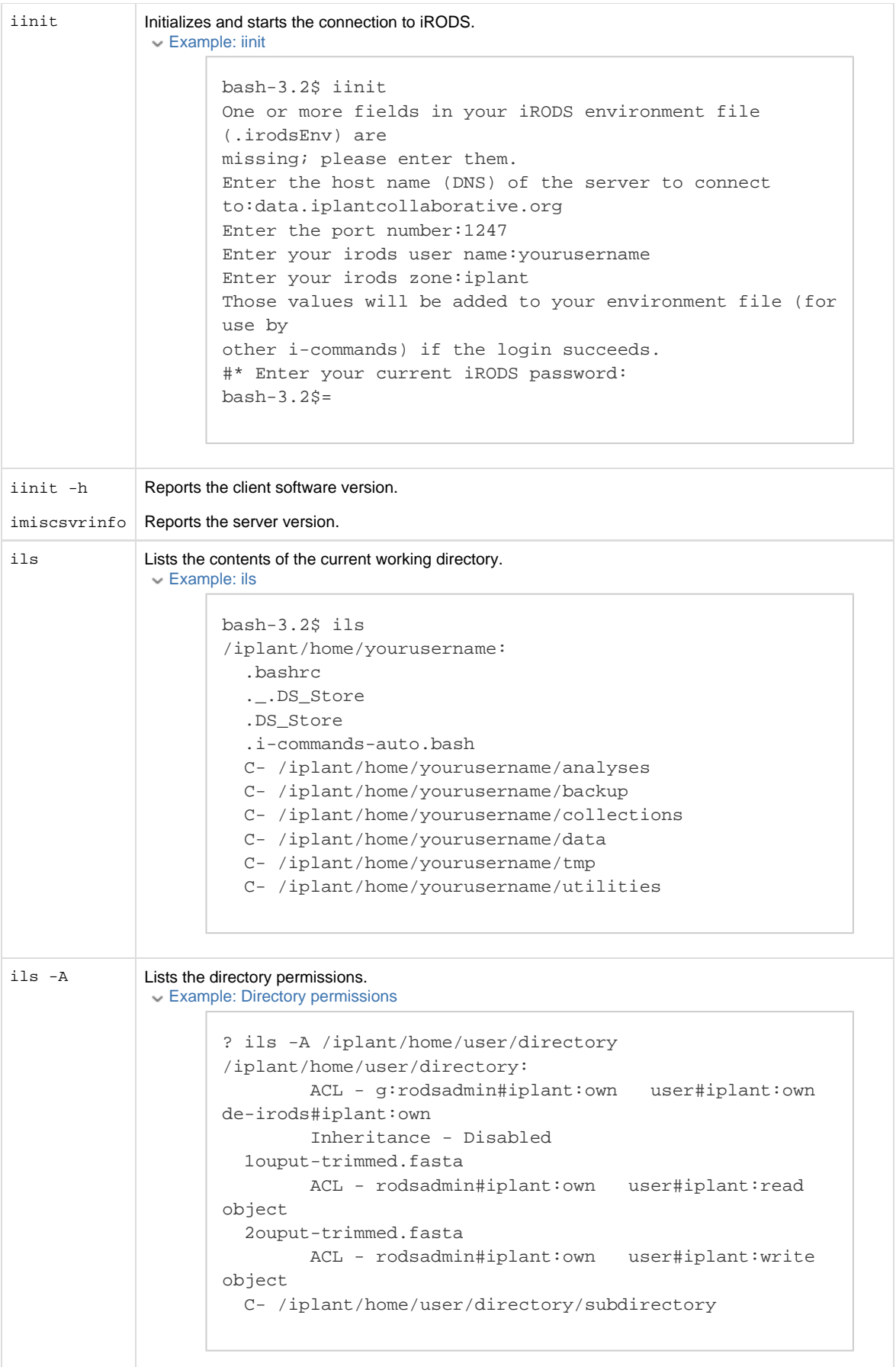

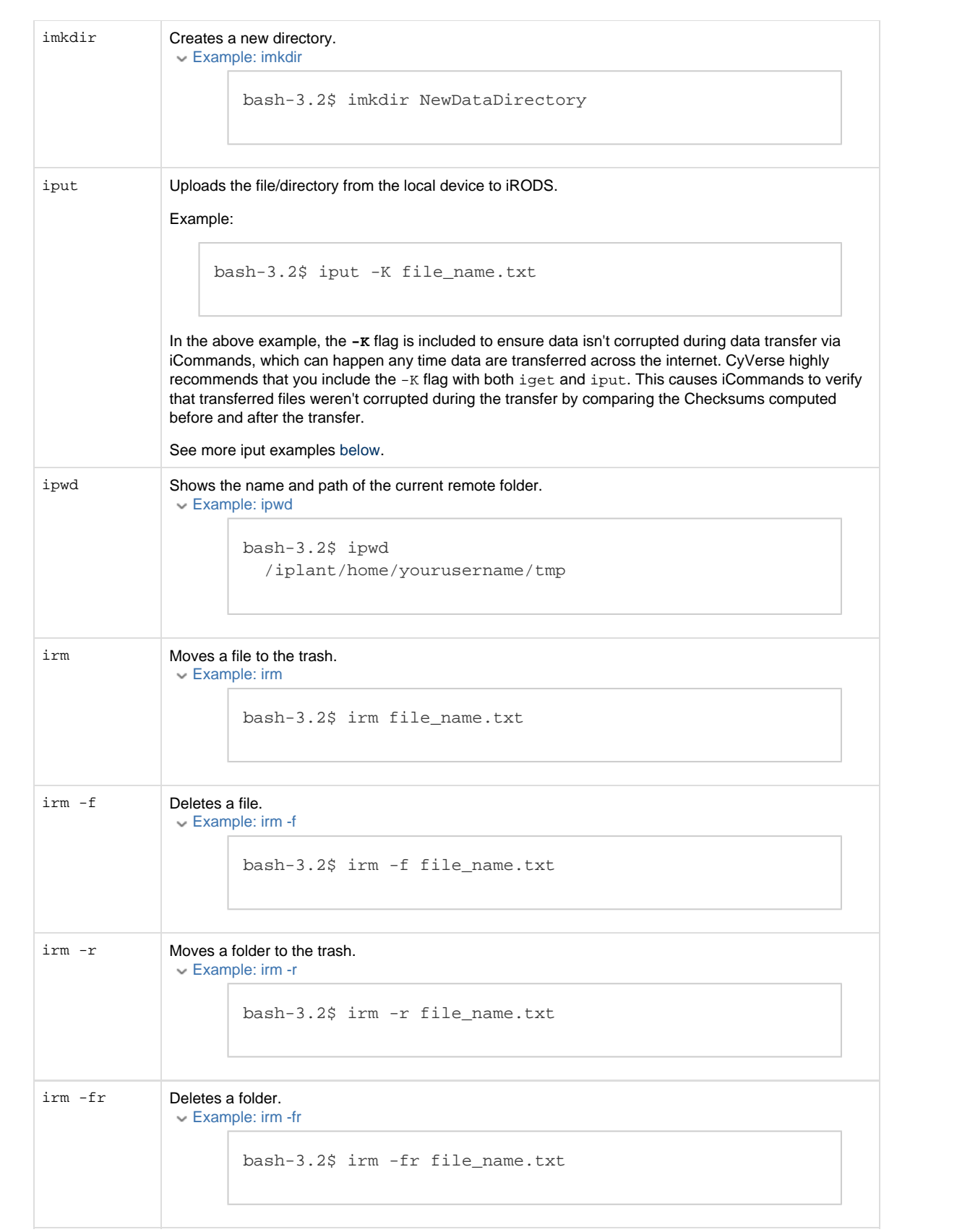

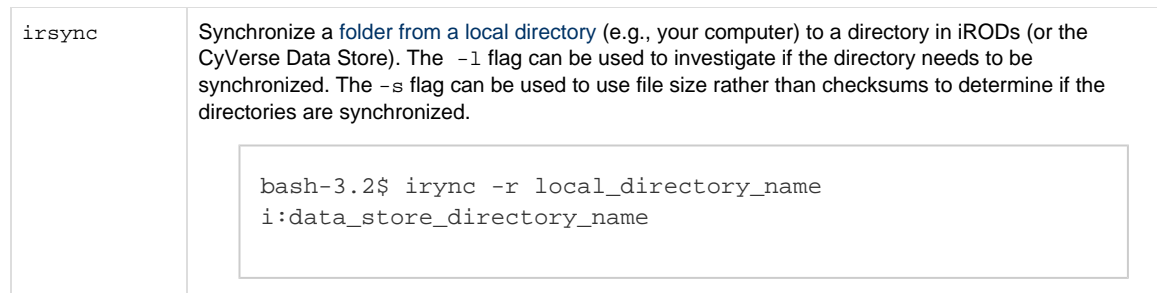

## <span id="page-4-1"></span>**Reliability and troubleshooting tips and tricks**

If you are having problems with reliability, try the following command options:

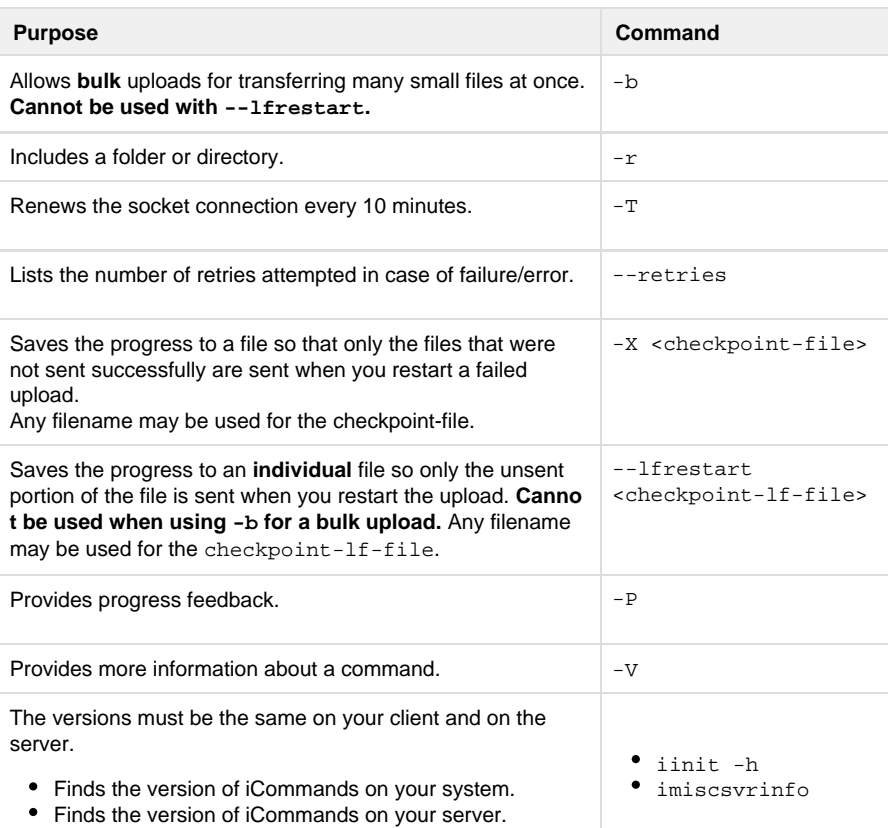

## <span id="page-4-2"></span>**Troubleshooting a failed DE analysis that uses a file uploaded via iCommands**

If the file used in the failed analysis was uploaded to the Data Store via iCommands, verify that the filename does not contain any special characters or spaces. This has been known to cause analyses to fail. For more information, see [Using Special Characters in the DE](https://pods.iplantcollaborative.org/wiki/display/DEmanual/Using+Special+Characters+in+the+DE) and [Ren](https://pods.iplantcollaborative.org/wiki/display/DEmanual/Renaming+a+Data+File+or+Folder) [aming a Data File or Folder](https://pods.iplantcollaborative.org/wiki/display/DEmanual/Renaming+a+Data+File+or+Folder) in the DE.

## **Examples**

<span id="page-4-0"></span>**Bulk files transfer example**

```
iput -K -P -b -r -T --retries 3 -X checkpoint-file
my-files-to-transfer/
```
### **Single large file transfer example**

```
iput -K -P -T --lfrestart checkpoint-lf-file
my-file-to-transfer.txt
```
In the above examples**:**

- **-K**: To ensure data isn't corrupted during data transfer via iCommands, which can happen anytime data are transferred across the internet, CyVerse highly recommends that you include the -K option with iget and iput. This causes iCommands to verify that transferred files weren't corrupted during the transfer by comparing the Checksums computed before and after the transfer.
- **my-files-to-transfer/** is the example name of the directory or folder for bulk transfers.
- **my files-to-transfer.txt** is the example name for single file transfers.
- Any filename may be used for the **checkpoint-file**.

### **Helpful Links**

### **On This Page:**

- [About setup and](#page-0-0) [configuration](#page-0-0)
- [Commonly used](#page-0-1) [iCommands](#page-0-1)
- [Reliability and](#page-4-1) [troubleshooting tips and](#page-4-1) [tricks](#page-4-1)
- [Troubleshooting a failed DE](#page-4-2) [analysis that uses a file](#page-4-2) [uploaded via iCommands](#page-4-2) • [Examples](#page-4-0)

#### **Related Pages:**

- [Setting Up iCommands](https://pods.iplantcollaborative.org/wiki/display/DS/Setting+Up+iCommands)
- [Sharing Data from the](https://pods.iplantcollaborative.org/wiki/pages/viewpage.action?pageId=7513455) [Command Line](https://pods.iplantcollaborative.org/wiki/pages/viewpage.action?pageId=7513455) [\(iCommands\)](https://pods.iplantcollaborative.org/wiki/pages/viewpage.action?pageId=7513455)
- [Adding Metadata to a File](https://pods.iplantcollaborative.org/wiki/display/DS/Adding+Metadata+to+a+File+Using+iRODS+imeta+%28Metadata%29+Commands) [Using iRODS imeta](https://pods.iplantcollaborative.org/wiki/display/DS/Adding+Metadata+to+a+File+Using+iRODS+imeta+%28Metadata%29+Commands) [\(Metadata\) Commands](https://pods.iplantcollaborative.org/wiki/display/DS/Adding+Metadata+to+a+File+Using+iRODS+imeta+%28Metadata%29+Commands)
- [Downloading Data Files](https://pods.iplantcollaborative.org/wiki/display/DS/Downloading+Data+Files+Without+a+User+Account) [Without a User Account](https://pods.iplantcollaborative.org/wiki/display/DS/Downloading+Data+Files+Without+a+User+Account)
- [Upgrading to iRODS 4.1](https://pods.iplantcollaborative.org/wiki/display/DS/Upgrading+to+iRODS+4.1)